## **WCHC TIPS FOR STARTING YOUR TELEVISIT**

**If you plan to use your smart phone or tablet for your visit, you MUST download the Healow App and enter in WCHCs unique practice ID: DAHIAD**

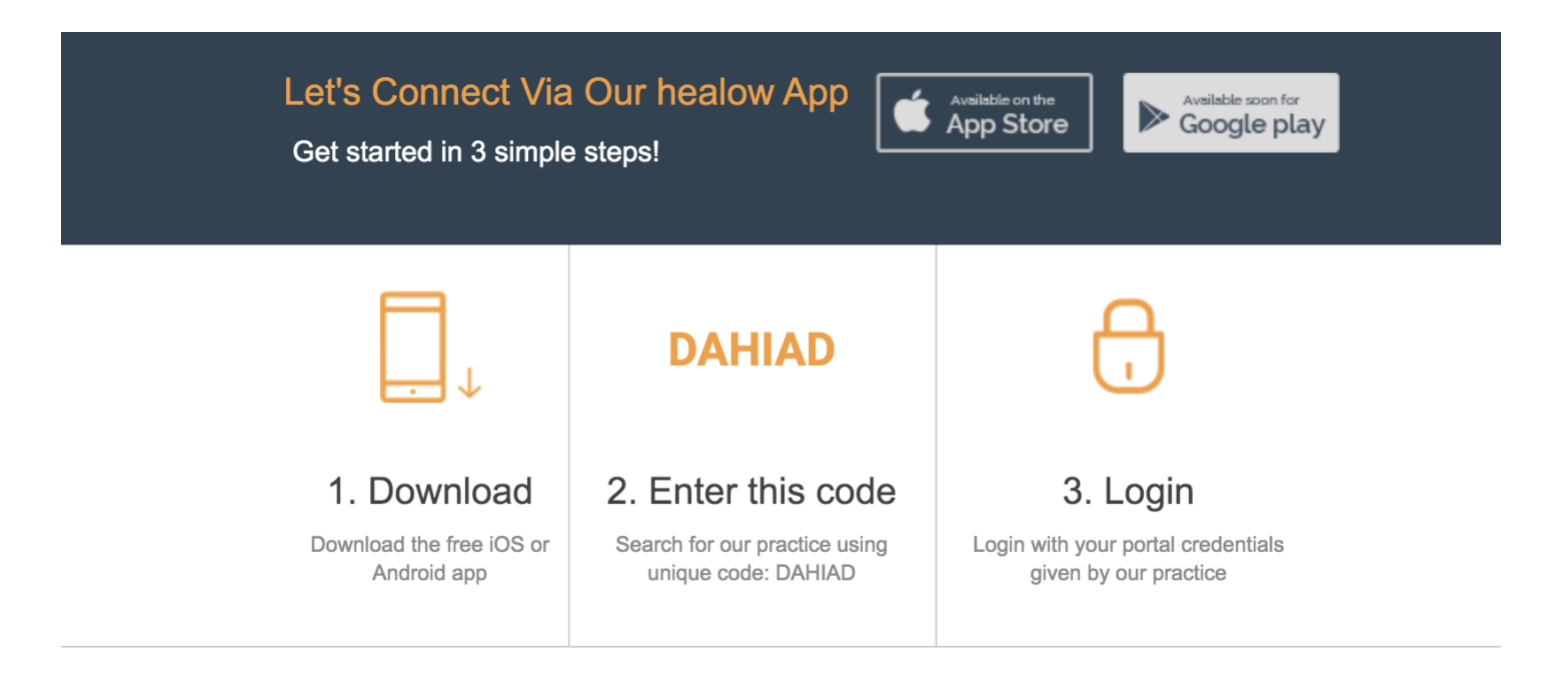

**If you plan to use your computer for your visit, you may use the link in your email.** While the visit can be supported on any browser, Chrome is the recommended browser. You will need to make sure your microphone and webcam are not turned off in Chrome, and you will want to make sure that "ask for accessing" is turned on.

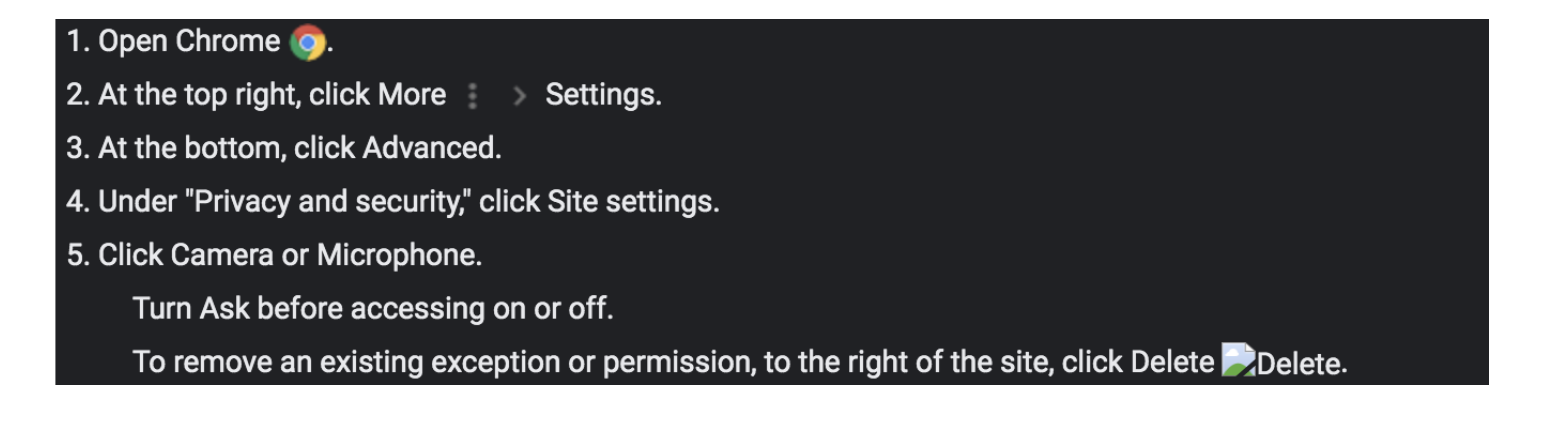

1. Within a few minutes of scheduling your telehealth visit, you will receive an email with your confirmation link. When you are ready to start your telehealth visit at your scheduled date and time, click the orange button in the email that says "**Join this Telemed Appointment directly."**

*NOTE: please be sure your pop-up blocker is turned off for this site.* 

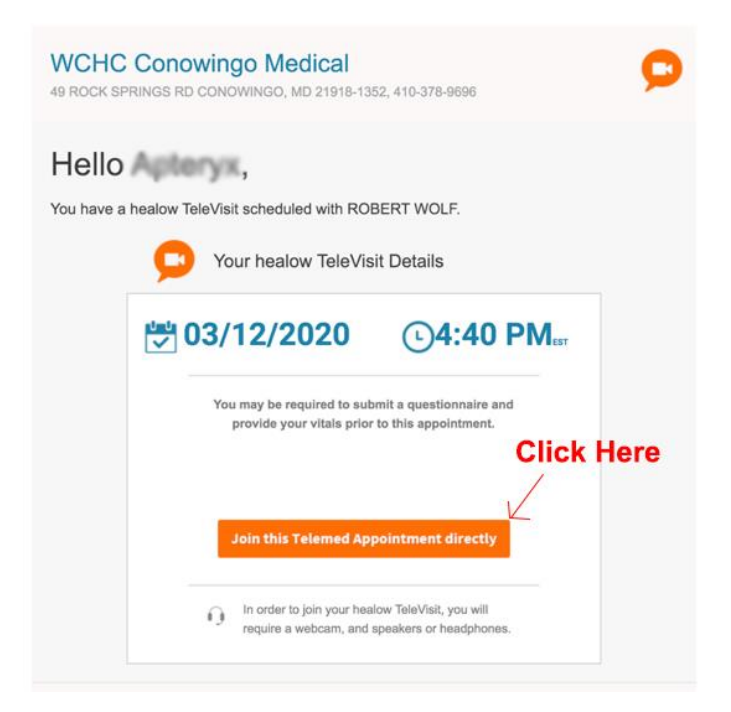

2. If you have access to measuring your vitals, you can submit them on the next screen.

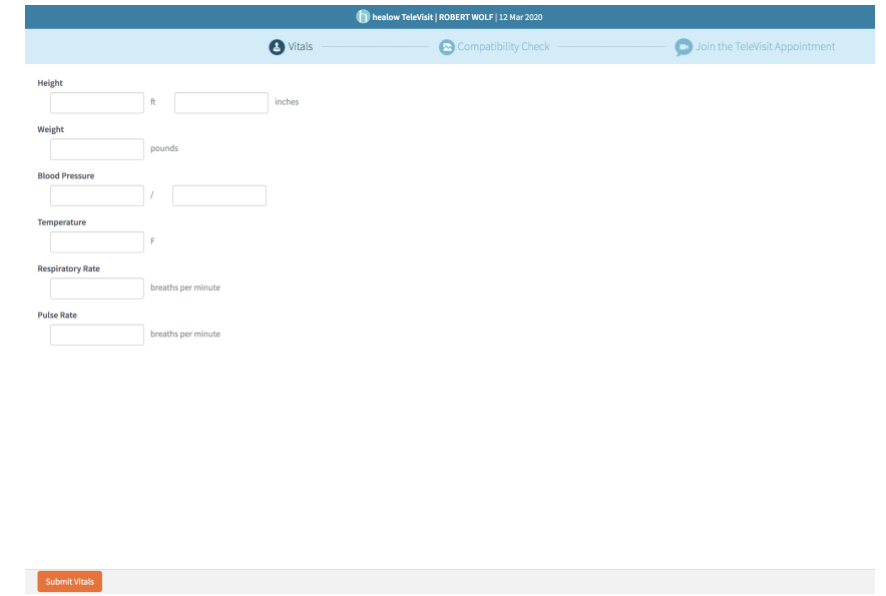

*3.* When you click the orange button, you will be asked to allow mycw106.ecwcloud.com to access your microphone and camera. Be sure to click allow*. NOTE: if you do not see* 

*the option to allow, your pop-up blocker may be turned on. Please turn this feature off, and try again.* 

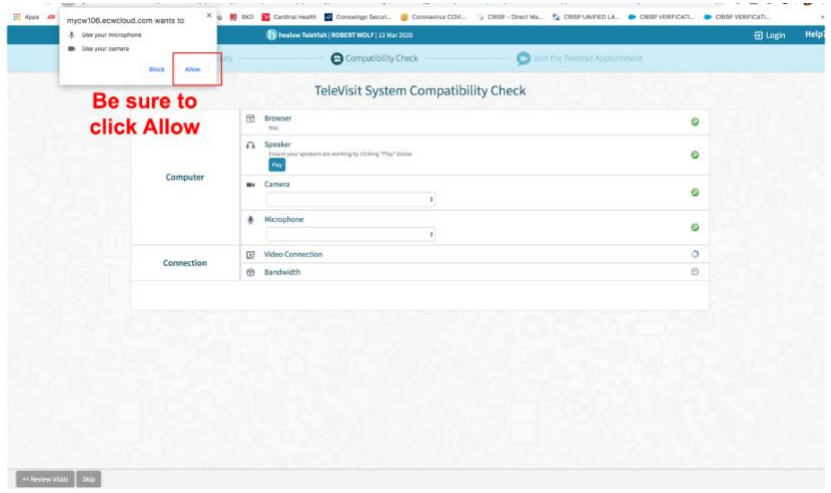

4. The system will then check your televisit system compatibility to ensure your speakers and camera are functioning and that your internet connection is suitable for the televisit. Once you see the green checkmarks on the right-hand side, click the orange **PROCEED** button. *If one of these features is not compatible, please use follow the instructions for resolving the issues, or use a different device.* 

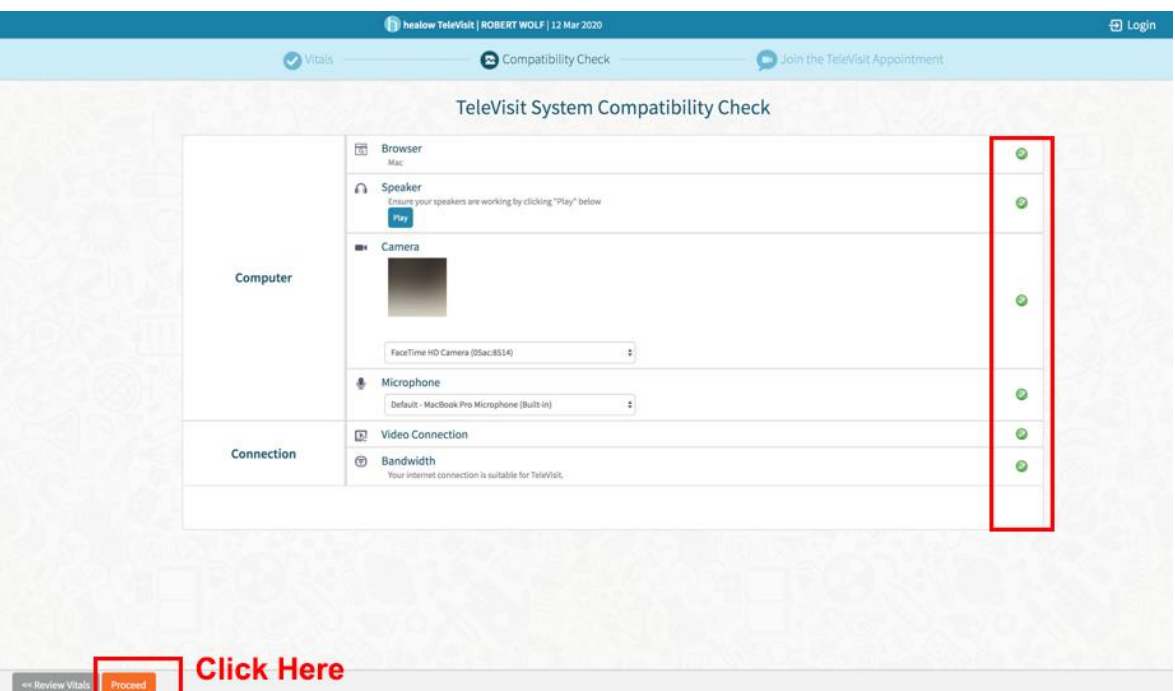

5. On the next page, you can click Start TeleVisit up to one hour before your visit, however we recommend starting about 10 minutes prior to the start of your visit. When the

provider is ready for your visit, they will appear on the screen to start your visit. At the end of the visit, the provider will end the call.

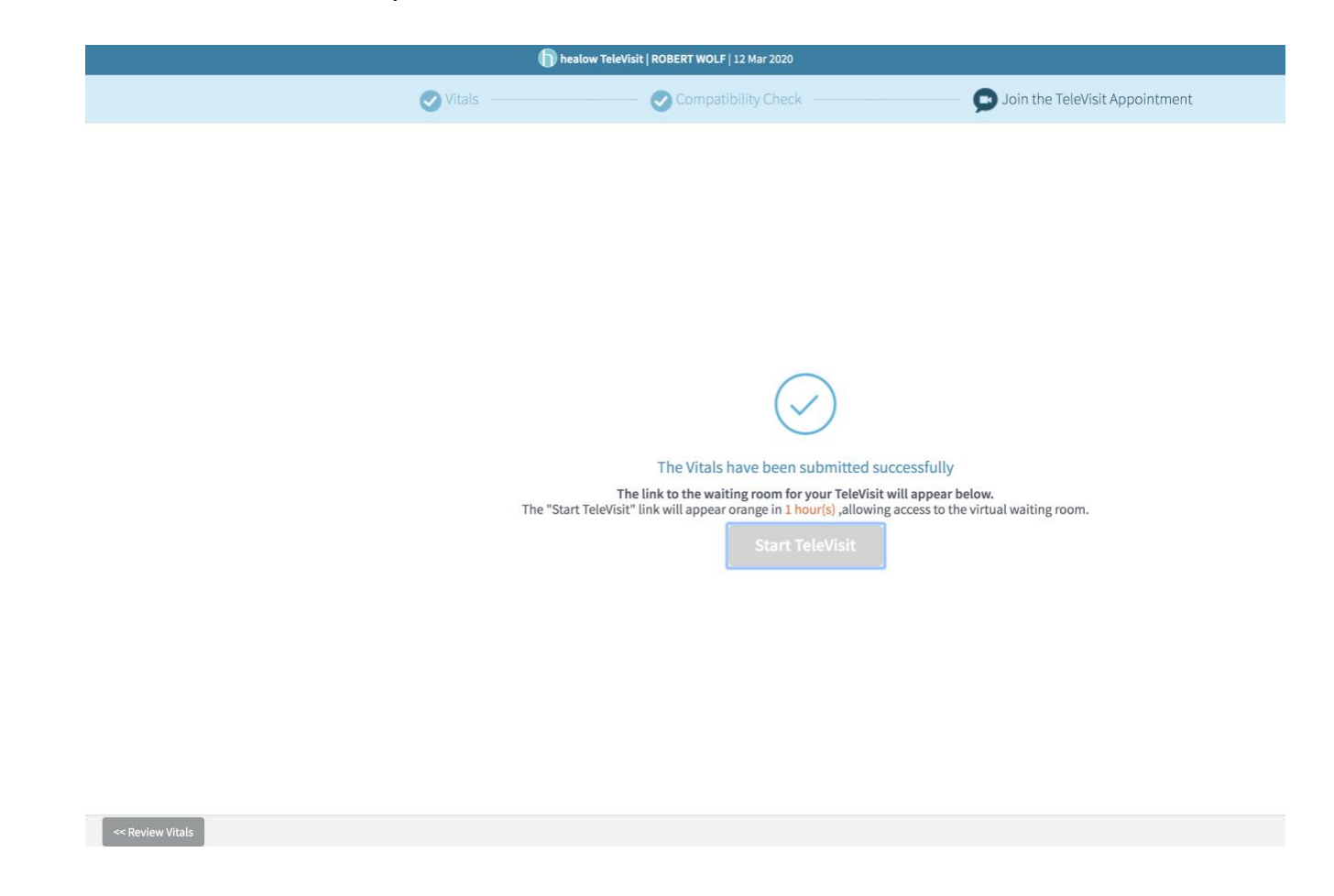

**NOTE**: Due to the rapidly evolving regulations regarding insurance payments, WCHC will bill you for any copays, deductibles, or co-insurances that may be due associated with the visit. If you have questions regarding your specific insurance plan, please contact your insurance company.